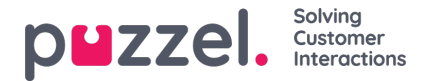

## **Anonymisere en agent?**

Hvis en agent (medarbejder) forlader din virksomhed, og du af en eller anden årsag ønsker eller har behov for at fjerne den pågældende agents navn fra Puzzels historiske agentstatistik og fra Puzzels arkiv, kan det lade sig gøre.

Find agenten på siden Brugere – Brugere (Users – Users) i administrationsportalen, og klik på vedkommendes navn for at åbne siden Rediger bruger (Edit user). Her **skal du ændre agentens fornavn og efternavn til noget, der ikke kan forbindes med den pågældende person, f.eks. NN, og derefter gemme.**

Når du har gjort det, opdateres den pågældende agents navn (bruger-id) til det nye navn i agentoversigten i både statistikker og arkiv samme nat.

- Hvis en person efterfølgende genererer en historisk**statistikrapport** på agentniveau, bliver de opkald, der blev besvaret af den agent, hvis navn du har ændret, vist under det nye agentnavn (f.eks. NN).
	- Under Tilpas (Customize) på agentlisten vises det nye agentnavn, men ikke det gamle.
- Hvis en person finder et opkald i**arkivet,** der blev besvaret af den agent, hvis navn du har ændret, vises det nye agentnavn (f.eks. NN).
	- I rullelisten Agent under Søg (Search) vises det nye agentnavn, men ikke det gamle.

Hvis du vil, kan du også **slette den pågældende agentbruger** (på siden Brugere – Brugere (Users – Users), efter at du har ændret vedkommendes navn. Hvis du ikke sletter Puzzel-brugeren (og der er tale om en tidligere medarbejder), skal du slette brugerens e-mailadresse/mobilnummer og ændre adgangskoden, så den tidligere medarbejder ikke har mulighed for at nulstille sin adgangskode og logge på Puzzel.